# Data mining with Ensemble Biomart

## Guidelines

- Genome data
- Genome browsers
- Getting access to genomic data: Ensembl/BioMart

## Genome builds

| SPECIES | UCSC VERSION | RELEASE DATE | RELEASE NAME                       | STATUS               |
|---------|--------------|--------------|------------------------------------|----------------------|
| MAMMALS |              |              |                                    |                      |
| Human   | hg38         | Dec. 2013    | Genome Reference Consortium GRCh38 | Available            |
|         | hg19         | Feb. 2009    | Genome Reference Consortium GRCh37 | Available            |
|         | hg18         | Mar. 2006    | NCBI Build 36.1                    | Available            |
|         | hg17         | May 2004     | NCBI Build 35                      | Available            |
|         | hg16         | Jul. 2003    | NCBI Build 34                      | Available            |
|         | hg15         | Apr. 2003    | NCBI Build 33                      | Archived             |
|         | hg13         | Nov. 2002    | NCBI Build 31                      | Archived             |
|         | hg12         | Jun. 2002    | NCBI Build 30                      | Archived             |
|         | hg11         | Apr. 2002    | NCBI Build 29                      | Archived (data only) |
|         | hg10         | Dec. 2001    | NCBI Build 28                      | Archived (data only) |
|         | hg8          | Aug. 2001    | UCSC-assembled                     | Archived (data only) |
|         | hg7          | Apr. 2001    | UCSC-assembled                     | Archived (data only) |
|         | hg6          | Dec. 2000    | UCSC-assembled                     | Archived (data only) |
|         | hg5          | Oct. 2000    | UCSC-assembled                     | Archived (data only) |
|         | hg4          | Sep. 2000    | UCSC-assembled                     | Archived (data only) |
|         | hg3          | Jul. 2000    | UCSC-assembled                     | Archived (data only) |
|         | hg2          | Jun. 2000    | UCSC-assembled                     | Archived (data only) |
|         | hg1          | May 2000     | UCSC-assembled                     | Archived (data only) |

Source: https://genome.ucsc.edu/FAQ/FAQreleases.html

### Genome builds

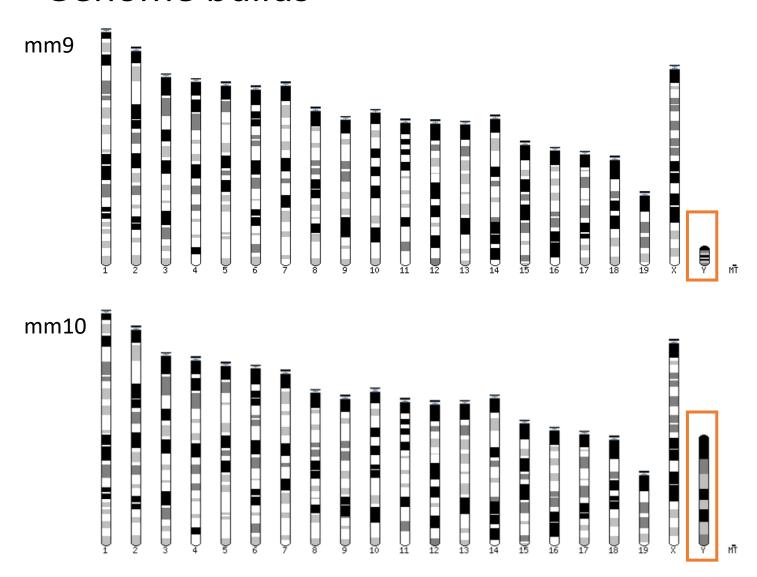

## Get access to genomic data

- Need a way to gather all genomic information in one place
- Availability of the data
- Accessibility to the data

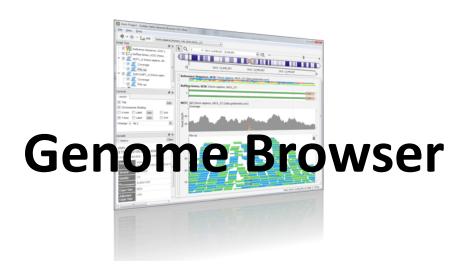

# Genome browsers

#### Genome Browsers

- Graphical interface to display genomic data
- Visualize and browse entire genomes with annotated data
  - Gene prediction and structure
  - Proteins,
  - Expression,
  - Regulation,
  - Variation,
  - Comparative analysis...

#### There are Genome Browsers...

#### EBI - Ensembl

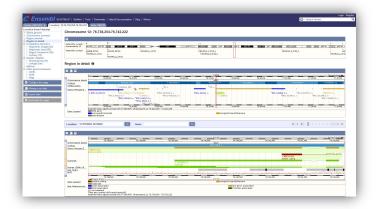

#### UCSC – Genome Browser

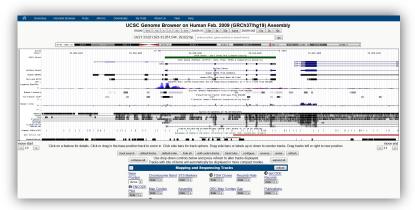

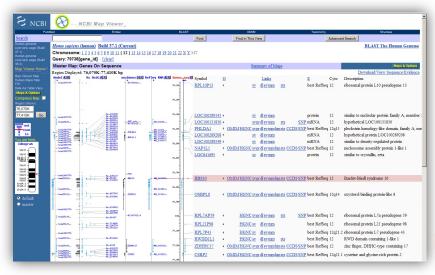

NCBI – Genome Data Viewer

### And Genome browsers...

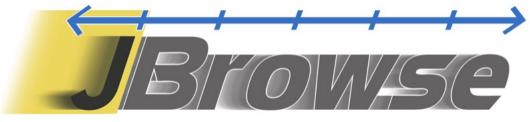

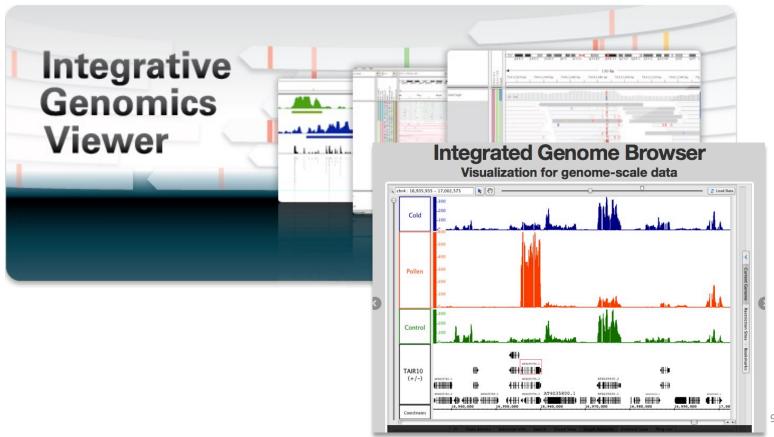

# Getting access to genomic data: ENSEMBL/BIOmart

#### Access Ensembl's data

#### Web site

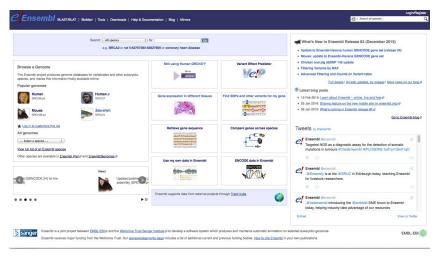

Mining tool: BioMart

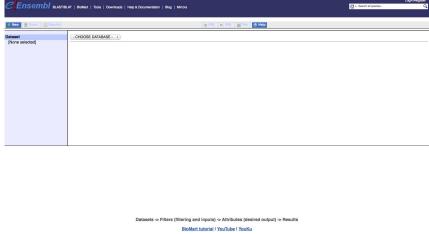

- User friendly
  Straightforward
  - Only one request at once

Get answer to complex query
Very fast
Need training

#### **BioMart**

- http://www.biomart.org/
- Joint development between EBI and Cold Spring Harbor Laboratory (CSHL)
- Open source project
- BioMart can access diverse databases from a single interface
- It is search engine that can find multiple terms and put them into a table format
- No programming required!

# BioMart/Ensembl

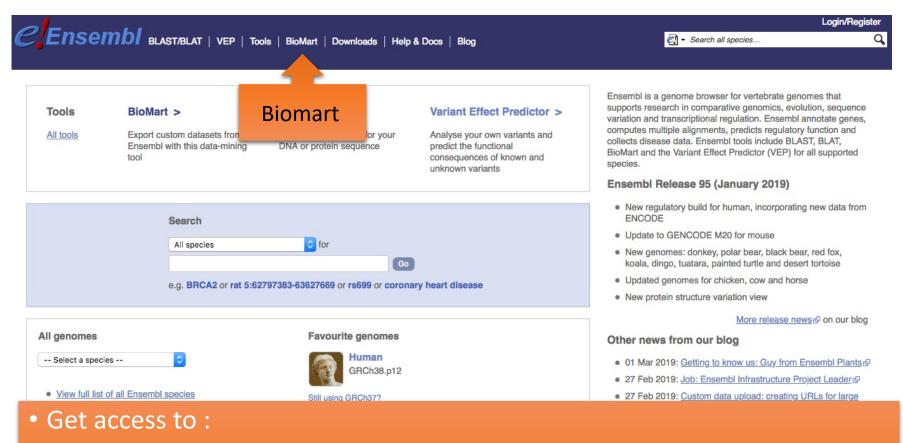

- Genomic annotation (genes, SNPs)
- Functional annotation
- Expression data

# Example: Step 1 (Select datasets)

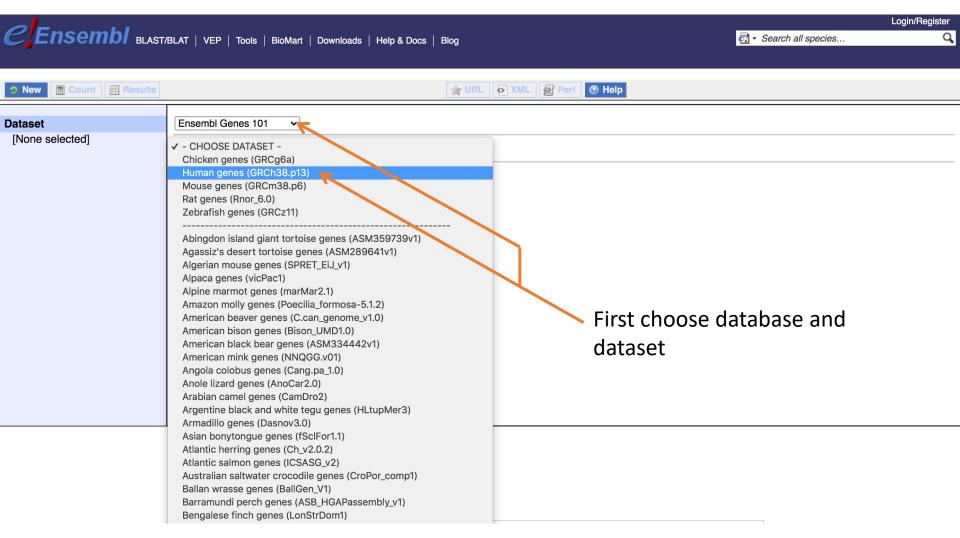

# Example: Step 2 (Filter)

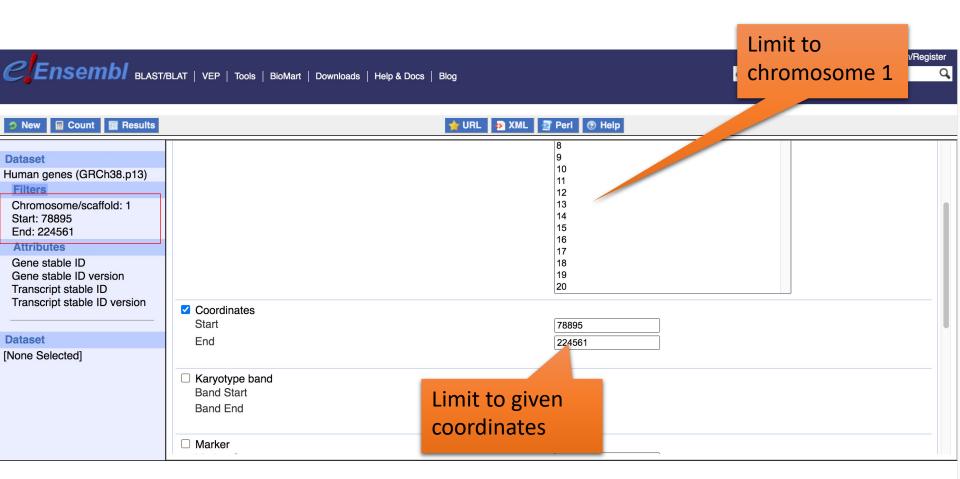

# Example: Step 3 (Count results)

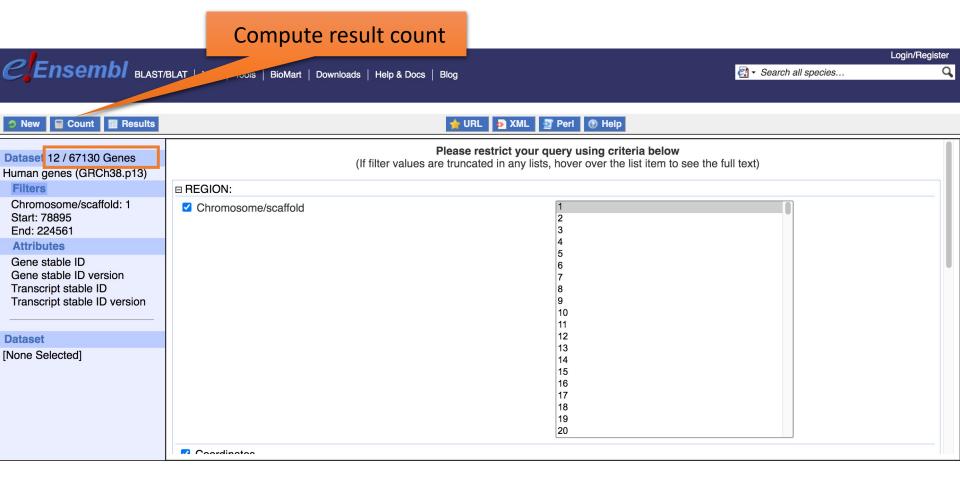

# Example: Step 4 (Select attributes)

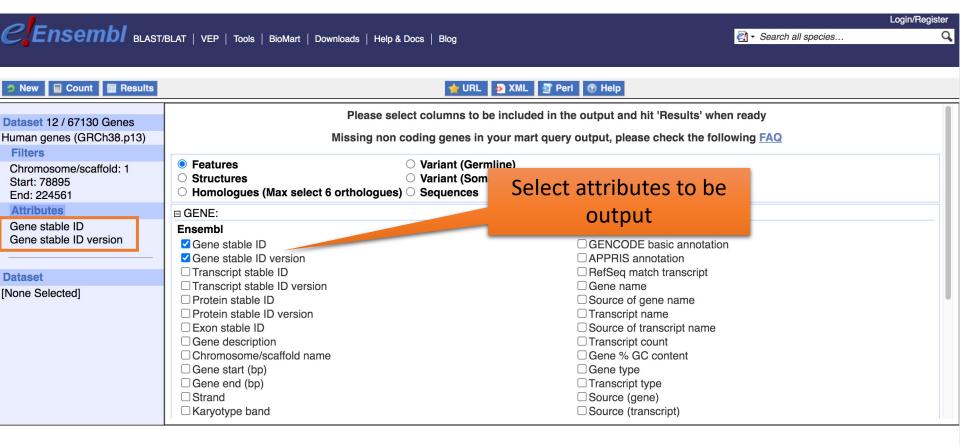

## Example: Step 5 (get results)

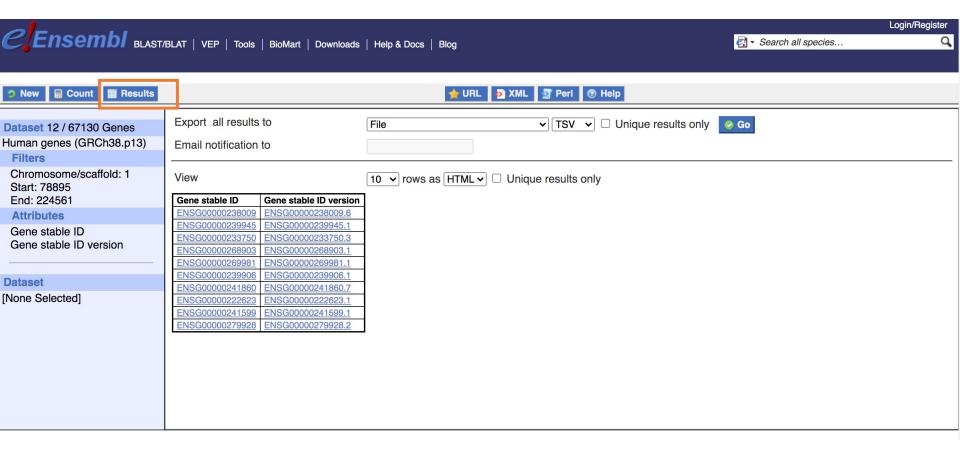

# Start using Ensembl/BioMart

- We are going to use Ensembl/Biomart for Ensembl v95.
- On the main page of Ensembl website, click on View in archive site

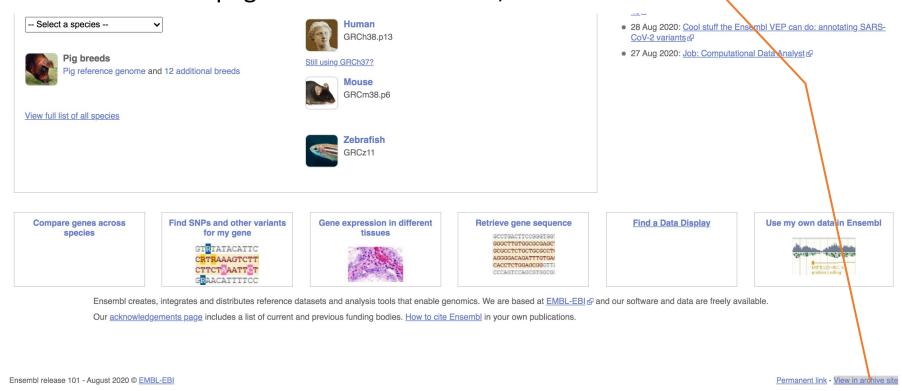

19

# Start using Ensembl/BioMart

Choose Ensembl 95: Jan 2019 (GRCh38.p12)

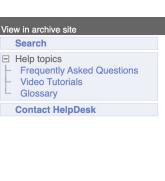

The following archives are available for his page:

- Ensembl GRCh37: Full Feb 2914 archive with BLAST, VEP and BioMart
- Ensembl 103: Feb 2021 (GACh38.p13) patched/updated gene set Aug 2020
- Ensembl 102: Nov 2020 (GRCh38.p13) patched/updated gene set Sep 2020
- Ensembl 101: Aug 2020 (GRCh38.p13) patched/updated gene set Mar 2020
- Ensembl 100: Apr 2020 (GRCh38.p13) patched/updated gene set Jun 2019
- Ensembl 99: Jar 2020 (GRCh38.p13) patched/updated gene set Aug 2019
- Ensembl 98: Sep 2019 (GRCh38.p13) patched/updated gene set Jun 2019
- Ensembl 97: Jul 2019 (GRCh38.p12) patched/updated gene set Mar 2019
- Ensembl 96: Apr 2019 (GRCh38.p12) patched/updated gene set Nov 2018
- Ensembl 95: Jan 2019 (GRCh38.p12)
- Ensembl 94: Oct 2018 (GRCh38.p12) patched/updated gene set Jul 2018
- Ensembl 93: Jul 2018 (GRCh38.p12)
- Ensembl 92: Apr 2018 (GRCh38.p12) patched/updated gene set Jan 2018
- Ensembl 91: Dec 2017 (GRCh38.p10)
- Ensembl 90: Aug 2017 (GRCh38.p10) patched/updated gene set Jun 2017
- Ensembl 89: May 2017 (GRCh38.p10) patched/updated gene set Jan 2017
- Ensembl 88: Mar 2017 (GRCh38.p10)
- Ensembl 87: Dec 2016 (GRCh38.p7)
- Ensembl 86: Oct 2016 (GRCh38.p7)
- Ensembl 85: Jul 2016 (GRCh38.p7) patched/updated gene set Jun 2016
- Ensembl 80: May 2015 (GRCh38.p2) patched/updated gene set Jan 2015
- Ensembl 77: Oct 2014 (GRCh38) patched/updated gene set Aug 2014
- Ensembl 75: Feb 2014 (GRCh37.p13) patched/updated gene set Sep 2013
- Ensembl 67: May 2012 (GRCh37.p7) patched/updated gene set Feb 2012
- Ensembl 54: May 2009 (NCBI 36) patched/updated gene set Oct 2008

More information about the Ensembl archives

# Start using Ensembl/BioMart

Click on Biomart (top menu)

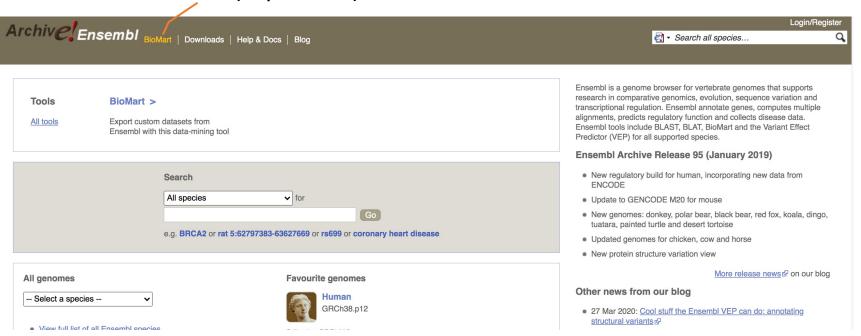

- CHOOSE DATABASE: select "Ensembl Genes 95"
- CHOOSE DATASET: select "Human genes (GRCh38.p12)"

# Exercise 1: get annotations of a gene (1/2)

- 1. Using Ensembl/BioMart, retrieve all transcripts IDs and the gene ID of IDH1 gene (human). How many transcripts the gene IDH1 has?
  - Use Ensembl Gene v95, for Human GRCh38.p12
  - Click on Filters:
    - Expand the GENE section
    - Select « Input external references ID list »
    - Select Gene Name(s) in the drop down menu
    - Enter IDH1 in the text box
  - Click on Attributes :
    - Select "Features" (top panel, selected by default)
    - Select Gene stable ID, Transcript stable ID, Gene Name
  - Click on Results

# Exercise 1: get annotations of a gene (2/2)

- 2. Extract all exon sequences of the IDH1 gene in fasta format.
   Headers will contain the Gene names, transcript stable IDs and Exon stable IDs.
- 3. Extract all coding sequences of the IDH1 gene in fasta format. Headers will contain the transcript stable IDs and Exon stable IDs.
- 4. Retrieve GO-terms associated to the IDH1 gene (select GO Term Name, GO domain and GO Term Accession along with Gene stable ID, Transcript stable ID and Gene Name)
- 5. Retrieve the germline variations found in this gene. Annotations to be found (Variant Name, Variant Alleles, Minor allele frequency, Chromosome/scaffold name, Chromosome/scaffold position start (bp), Chromosome/scaffold position end (bp), Variant Consequence along with Gene stable ID, Transcript stable ID and Gene Name)

• Annotate the file siMitfvssiLuc.up.txt you have generated using SARTools with gene annotations you extract from Ensembl/BioMart

#### siMitfvssiLuc.up.txt

#### mart\_export.txt (from Ensembl/Biomart)

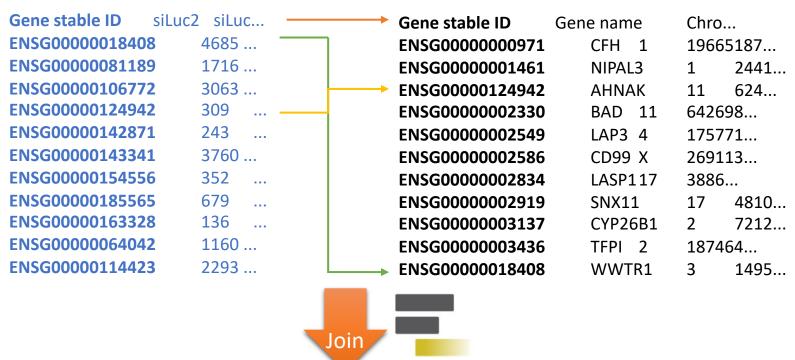

#### Result file

Gene stable ID siLuc2 siLuc3 ... Gene name Chro... ENSG00000124942 309 ... AHNAK 11 624... ENSG00000018408 4685 ... WWTR1 3 1495...

If you encountered any trouble with the generation of the dataset

- go to GalaxEast (<a href="http://use.galaxeast.fr">http://use.galaxeast.fr</a>)
- go to Shared Data/ Data Libraries / NGS data analysis training / RNAseq / statistical analysis.
- Import the dataset SARTools\_DESeq2\_tables to your history.
- 1. Click on to display the content of the dataset <a href="SARTools DESeq2 table">SARTools DESeq2 table</a> and download the file siMitfvssiLuc.up.txt (click right, save ...)
- 2. Open the file siMitfvssiLuc.up.txt and change the name of the column which contains "Id" to "Gene stable ID" (first word, first line). Save the change.
- 3. Use the file siMitfvssiLuc.up.txt to extract gene annotations for those genes. Annotation to extract are: gene stable IDs, Chromosome/scaffold name, Gene start, Gene end, strand, Gene name, Gene type. Save the results to a compressed TSV file. (don't close the Ensembl/Biomart window once done)
  - Tip: colums are in the same order as columns are selected
- 4. Upload the file siMitfvssiLuc.up.txt and the annotation file (mart\_export.txt.gz) you obtained from Ensembl/BioMart to GalaxEast into your current history "RNA-seq data analysis".

Type: tabularGenome: hg38

- 4. Use the tool "Join two Datasets" to merge the two datasets (siMitfvssiLuc.up.txt then mart\_export.txt) based on the "Gene stable IDs" field.
  - Gene stable IDs are used as unique identifiers common to the two datasets. For a given gene, data spread in the two files are going to be merged in the same line in the newly generated file.
- 5. rename the generated dataset in 4. to siMitfvssiLuc.up.annot.txt
- 6. Is there lncRNAs in the upregulated genes? Use the tool "Filter data on any column using simple expressions" to search for "lincRNA" (<- this exact case) in the dataset siMitfvssiLuc.up.annot.txt.
  - Tip 1: Search "lincRNA" in the column containing Gene types
  - Tip 2: c3 refers to column 3 of a dataset.
  - Tip3: look at examples below the form to help you find the correct syntax

• Bonus question: go back to Ensembl/BioMart. You want to extract sequences of all promoters of the up-regulated genes (the ones from the file siMitfvssiLuc.up.txt) to run a *de novo* motif discovery and search for over represented nucleotide sequence. Retrieve the 200nt upstream of these genes. Header should contain Gene stable ID, Transcript stable ID, Gene name and Gene description.

## Exercise 3: get annotations in the genome

- 1. How many genes are located in the genomic region: 2:208226227-208276270
- 2. Extract the coordinates of all human genes located on chromosomes (exclude scaffolds). Information to extract for each gene: Gene stable ID, Chromosome/scaffold name, Gene Start (bp), Gene End (bp), strand and Gene Name